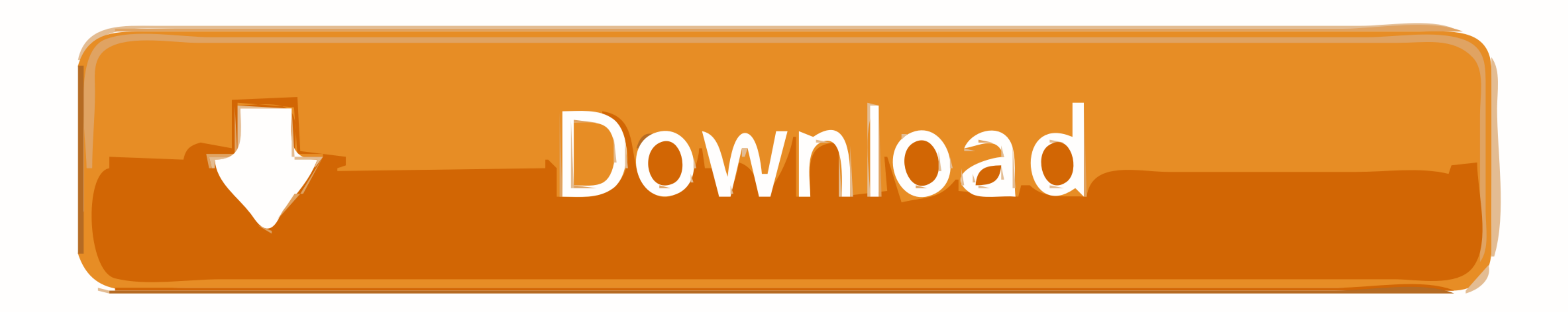

## [Iphone Enable Lte Data Only Wifi Extender](http://neorinfrecli.blogg.se/2021/march/ammyy-admin-for-mac-download.html#YaG=0fgrGugDmbszSjwyUveiL52BObxsixzK5wz0HxrGKMzPDfi5XMBpbsy==)

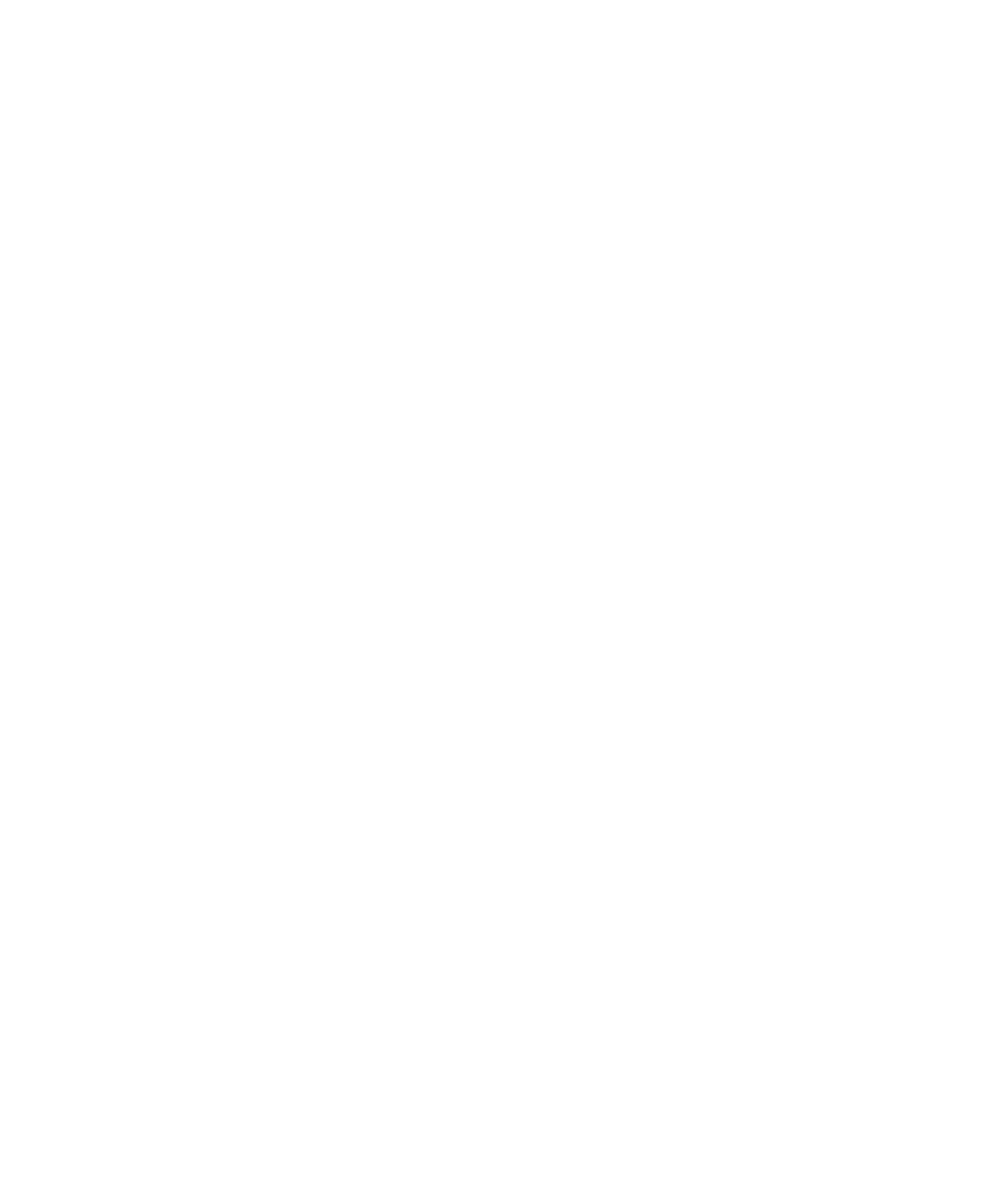

[Iphone Enable Lte Data Only Wifi Extender](http://neorinfrecli.blogg.se/2021/march/ammyy-admin-for-mac-download.html#YaG=0fgrGugDmbszSjwyUveiL52BObxsixzK5wz0HxrGKMzPDfi5XMBpbsy==)

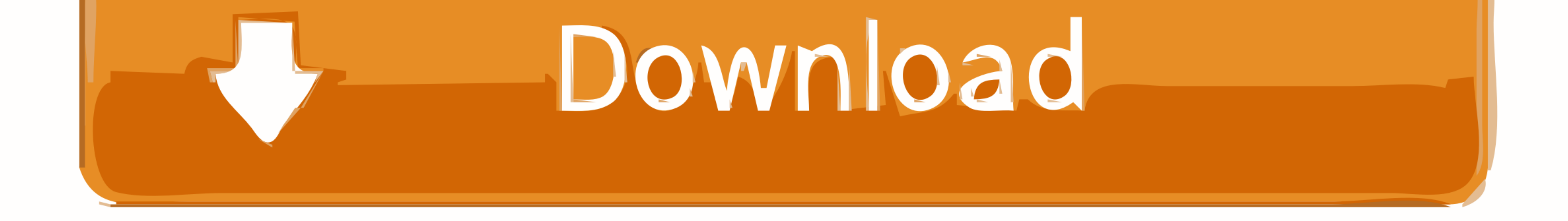

## When data is enabled, it will only be used when you are not connected to wifi (iOS was built to prefer wifi).

Find out what to do if cellular data does not work or won't activate on your new phone.. Next, restart your iPhone XR while Airplane mode is still on Return to Settings-> Airplane mode menu and toggle off the switch to dis

## After the installation is successful, reboot your iPhone to apply the recent system changes.

Toggle Airplane mode switch to on This will disable all wireless features, including Bluetooth, Cellular Data and Wi-Fi.. It can rule out SIM card problems from the underlying causes Power off your iPhone before taking out

necel if the problem with the cellular data functions on your iPhone has gone away.. So if you haven't already, you should consider it as the first possible solutions to ty. To check if the for any new carrier settings upd Cellular Next, toggle the Cellular Next, toggle the Cellular Next, toggle the Cellular Data switch to off.. And if you turn LTE data off (Settings, Cellular, Enable LTE, Off), your iPhone may simply downshift to 3G or even